Mimics Medical 22.0 – Instructions pour l'utilisation du logiciel | L-100443-01

## 1 Description du logiciel Mimics Medical

Materialise Mimics Medical ou, en deux mots, « Mimics Medical » est un logiciel servant à visualiser et segmenter des images médicales (telles que celles provenant des examens CT et IRM) et à générer des objets 3D. Mimics Medical peut être utilisé en tant que dispositif médical, dans les limites de la déclaration d'utilisation prévue décrite ci-dessous.

Mimics Medical peut être utilisé pour charger et traiter une pile d'images médicales en 2D qui peuvent être disponibles sous différent formats tels que DICOM 3.0, BMP, TIFF, JPG et des images brutes. Une fois les images traitées, elles peuvent être utilisées pour de nombreuses applications d'"Ingénierie de l'Anatomie", comme le relevé de mesures, la conception, la modélisation et l'impression tridimensionnelle.

Mimics Medical permet aux utilisateurs de contrôler et de corriger la segmentation d'images médicales (telles que des scans CT et IRM). Un utilisateur formé au logiciel peut facilement et précisément définir des modèles 3D pouvant ensuite être utilisés dans Mimics Medical à des fins de visualisation, de mesurage, de planification de traitement et de production de fichiers de sortie destinés à être utilisés pour la fabrication additive (impression 3D).

Mimics Medical possède également une fonctionnalité servant à établir une liaison avec des progiciels tiers.

Mimics Medical n'est pas conçu pour prédire les performances d'un dispositif médical.

## 2 Indications d'utilisation

Mimics Medical est conçu pour être utilisé comme interface logicielle et système de segmentation d'image pour le transfert d'informations d'imagerie médicale sur un fichier de sortie. Mimics Medical est également conçu pour le mesurage et la planification de traitement.

Le résultat de Mimics Medical peut être utilisé pour fabriquer des répliques physiques du fichier de sortie à l'aide de méthodes de fabrication traditionnelles ou additives.

Les répliques physiques peuvent être utilisées à des fins de diagnostic dans le cadre d'applications orthopédiques, maxillo-faciales et cardiovasculaires.

Mimics Medical doit être utilisé sur la base de l'avis médical d'un spécialiste.

## 3 Contre-indications

Veuillez noter que Mimics Medical n'est pas conçu pour l'imagerie de mammographie.

## 4 Conseils et avertissements

Le logiciel Mimics Medical est destiné à être utilisé par des professionnels médicaux formés à son utilisation. Nous recommandons à tout nouvel utilisateur de participer à une formation donnée par l'un de nos experts de Materialise afin d'obtenir les meilleurs résultats possibles.

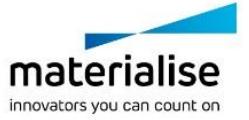

Mimics Medical 22.0 – Instructions pour l'utilisation du logiciel | L-100443-01 2

Comme spécifié dans le contrat de licence de l'utilisateur final, Materialise garantit, durant la période de garantie, que Mimics Medical opérera substantiellement conformément aux spécifications fonctionnelles reprises dans la documentation. Toute autre garantie, expresse ou implicite, y compris mais non limitée à toute garantie liée à la conformité à l'usage, la sécurité, la performance ou l'efficacité de l'application médicale ou de l'appareil pour lequel Mimics Medical est utilisé, est exclue. Le résultat de la fonctionnalité de segmentation (semi-)automatique de Mimics Medical doit toujours être vérifié par l'utilisateur avant d'être utilisé.

Une distance entre coupes ainsi qu'une épaisseur de coupe d'image Dicom de moins de 1 mm sont recommandées pour des décisions de traitement fondées sur des reconstructions tridimensionnelles, pour la planification préopératoire mais également l'impression 3D.

Mimics Medical affiche des mesures avec une précision de 4 chiffres après la virgule des décimales. Il est important de noter que la précision des mesures est limitée par la résolution des images.

Les scripts Python écrits par l'utilisateur doivent toujours être validés par l'utilisateur avant d'être utilisés. Les scripts Python écrits pour des versions antérieures de Mimics Medical doivent être revalidés par l'utilisateur avant d'être effectivement utilisés sur la version actuelle.

## 5 Meilleures pratiques et précautions

Attention : la loi fédérale (É.-U.) limite ce dispositif à la vente ou à la commande d'un médecin.

Mimics Medical peut également être utilisé par des ingénieurs biomédicaux ou tout autre personnel équivalent formé ou expérimenté. Leurs résultats doivent être utilisés sur la base de l'avis médical d'un spécialiste.

Soyez conscient que la qualité des images médicales détermine la précision des modèles 3D dans Mimics Medical. Les protocoles d'analyse restent à la discrétion de l'utilisateur, mais nous recommandons que les standards industriels soient référencés et suivis. Seules des images obtenues moins de six mois plus tôt doivent être utilisées pour la planification et/ou l'évaluation d'options de traitement.

Sachez que le système de coordonnées Dicom est réinitialisé pour chaque série d'images Dicom provenant des scanners Hitachi, Siemens Symphony, Sonata et Harmony avec des versions de logiciel plus anciennes que Syngo MR B13.

## 6 Instructions pour l'utilisation

#### 6.1 Démarrer Mimics Medical

Après avoir installé le logiciel sur votre PC, veuillez double-cliquer sur l'icône de Mimics Medical de votre bureau. Vous pouvez également cliquer sur le bouton **Démarrer Tous les programmes Materialise Software Mimics Medical** pour commencer. Veillez à sélectionner l'*édition médicale* pour des applications cliniques.

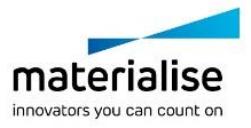

Mimics Medical 22.0 – Instructions pour l'utilisation du logiciel | L-100443-01 3

Les logiciels de Materialise sont protégés par un fichier clé alpha numérique. Quand vous démarrez Mimics Medical pour la première fois ou lorsque votre clé a expiré, l'Assistant de licence (*Key Request Wizard* dans l'interface) démarrera automatiquement pour vous aider dans le processus d'enregistrement. Les options disponibles sont expliquées dans le **guide d'utilisation**. Nous vous recommandons de sélectionner l'option 'instant activation' dans l'*Assistant de licence*. De cette façon, votre fichier de licence sera automatiquement renouvelé à son expiration, dès que vous vous connecterez à Internet.

## 6.2 *Configuration minimale du système*

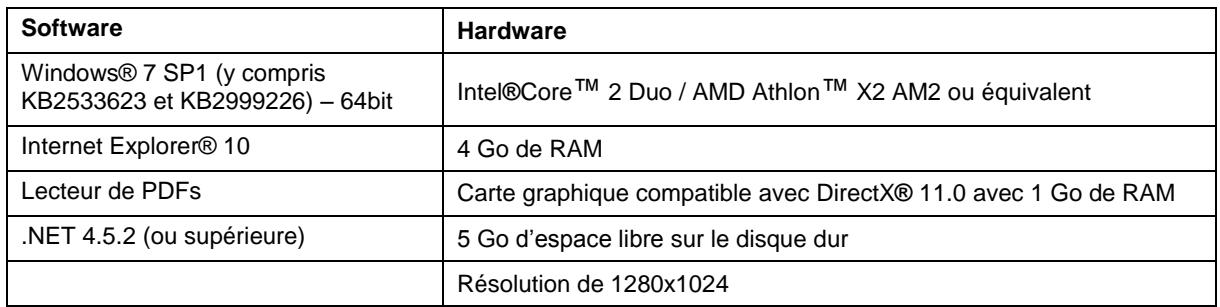

Note: Les utilisateurs d'un système d'exploitation Mac® peuvent installer la Mimics Innovation Suite en utilisant Boot Camp® en combinaison avec un système d'exploitation Windows pris en charge.

### 6.3 *Configuration du système recommandée*

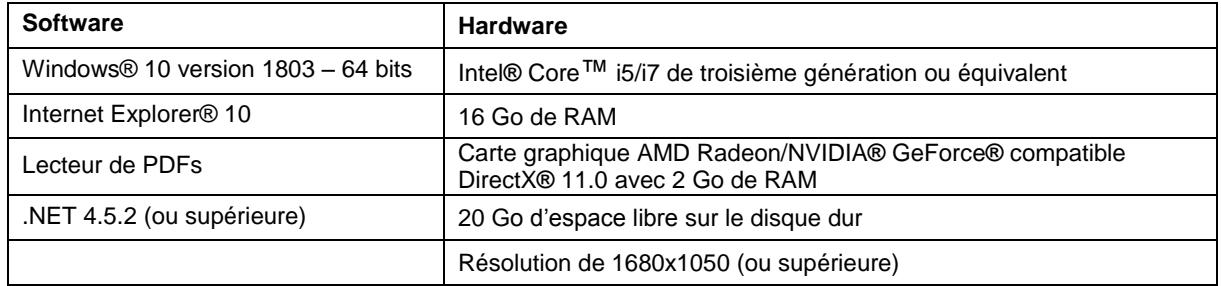

\*D'autres qualifications peuvent s'appliquer. Lors de l'utilisation de set de données de taille supérieure à 1 Go, la configuration recommandée du système est requise. Les outils avancés de segmentation tel que le *Smart Expand* ou la segmentation des coronaires requièrent également un système doté de la configuration recommandée, même pour des sets de données de taille inférieure à 1 Go. Lors du travail avec des données 4D ou en piles multiples, plus vous importez de séries d'images dans le projet, plus la quantité de RAM nécessaire augmente.

Il est recommandé d'utiliser notre logiciel dans un environnement matériel et/ou réseau dans lequel un système de cyber-sécurité a été implémenté, incluant un antivirus et l'utilisation d'un pare-feu.

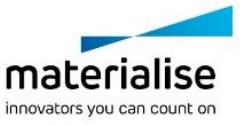

Mimics Medical 22.0 – Instructions pour l'utilisation du logiciel | L-100443-01 4

# 7 Coordonnées du fabricant

#### **Fabriqué en mai 2019 par:**

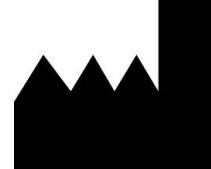

Materialise NV Technologielaan 15 3001 Leuven, Belgique Téléphone: +32 16 39 66 11 **[http://www.materialise.com](http://www.materialise.com/)**

 $C \in$ 1639 Mimics Medical porte le marquage CE.

Australian Sponsor:

Emergo Australia; Level 20, Tower II Darling Park; 201 Sussex Street; Sydney NSW 2000; Australia

© 2019 – Materialise NV. Tous droits réservés.

Materialise, le logo Materialise et les noms des produits Materialise Mimics et 3-matic sont des marques déposées de Materialise NV.

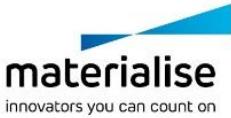